## **Gentran:Server for Windows V5.2**

## **Release Notes**

Last updated: May 2013

## **Important Information**

Before installing or upgrading Gentran:Server<sup>®</sup> for Windows, see the **GettingStartedCard.pdf** for information on supported operating systems, databases, and recommended service packs.

This readme represents the latest product information available at the time Gentran:Server for Windows 5.2 was released. If any discrepancies are found between the documentation and the readme, the readme will take precedence.

# <span id="page-0-1"></span>**What's in this doc?**

#### **Gentran:Server for Windows 5.2 Section**

- • [Upgrade Considerations](#page-1-1)  When upgrading a previous version of Gentran: Server for Windows to V5.2
- [Considerations for non-English systems](#page-1-0)  Limitations and caveats for operating systems and database systems in non-English languages
- • [What's New in 5.2?](#page-2-0)  Descriptions of features added or modified in the core Gentran: Server for Windows product
- <span id="page-0-0"></span>• [Supported Operating Systems](#page-0-0) - Matrix of operating systems onto which Gentran:Server for Windows can be installed
- • [Corrections to Documentation](#page-7-0) -

## <span id="page-1-1"></span>**Upgrade Considerations**

It is always mandatory that you make a complete backup of your existing system including the database and registry before upgrading from one version of Gentran:Server for Windows to another.

The install modifies the audit information format and changes may be required to the existing database schema. See the Administration Guide for a list of the tables affected. These changes cause the installation process to attempt to convert your existing information to the new schema. If the installation process fails to complete successfully it may be necessary to restore your database from a backup before re-attempting to install the 5.2 release.

By default, the installation process will create and schedule a process control event to purge the audit log every day purging log entries that are more than three days old. The purged audit log entries are removed from the database and *appended* to a text file. This text file will in turn grow to fill disk space unless something is done with it. If you do not want the text file to grow with each purge you could add a File\_Delete command to the process control session just before the GDW\_Audit\_Purge command. Please refer to the Gentran:Server User's Guide for more information on using Process Control.

[Back to What's in this doc](#page-0-1)

### <span id="page-1-0"></span>**Considerations for non-English systems**

- If you are a Microsoft SQL Server user, in the Configuration settings for the ODBC data source used to access the Gentran:Server database, the setting for "Change the language for SQL Server system messages" must be set to English. This applies only to the DSN used by Gentran:Server for accessing its own database. Other DSNs used by other applications are not affected and can be set to any desired value. See your SQL Server documentation for more information on how to change this value.
- Names of archive definitions must be in ASCII characters because the definitions will not work if their names contain DBCS characters.
- Character sets supported by XML translation are limited.
- It is not advisable to use the Japanese Imperial Date format when running Gentran:Server for Windows, because in some cases it will cause Gentran to display incorrect dates.
- Two new-reserved characters (double-quote and yen sign) have been added as definition method reserved characters in extended rules.

o Definition Method added

```
"\(+String)"
(Example) In case you define "Yen Sign"
"'\vee"
```
o Definition Method supported before

```
"^(+1Byte Hex Code)"
(Example) In case you define "Yen Sign"
"^5C"
```
- In some operating systems (for example, Korean 2000 Professional®), Gentran:Server for Windows cannot display DBCS characters, including the word "neighborhood" in the "Microsoft Network Neighborhood / Choose Directory" dialog. This prevents the dialog from displaying any of its subfolders. You can work around this by typing in the UNC path instead of browsing for the folder.
- If the browsers are unable to display certain characters correctly, the default for their display is hexadecimal. These characters include UTF-16 for any language, and UTF-8 characters for non-ASCII character sets.

 [Back to What's in this doc](#page-0-1)

### <span id="page-2-0"></span>**What's New in 5.2?**

• In the Interchange Browser, you can now select which outbound in terchanges to "Queue for Resend." These interchanges will be resent during the next communication session for that partner or mailbox.

• The ReferenceData database column for Document tb and ExtDataXref tb have been increased from 40 to 255.

• The Search Results dialog for Document Search has been enhanced to allow you to view document data or interchange data (via the Interchange Browser) for the selected item. Also, both dialogs remain open or minimized after the data or tracking information is displayed.

• CII data is now displayed in a binary translator report.

• Archive Manager's Document Search now searches for partial strings by default for some fields. A new "Exact Match" checkbox has been added next to these edit fields and can be turned on if searching for an exact match is desired.

- Partner and Transaction can now be specified for GDW\_Document\_Purge in Process Control.
- The Mailbox dialogs for importing/exporting a mailbox have been updated to use standard Windows open/save dialogs.

• Notification emails now include the local time (after the GMT time) in the body of the message. The event name, user, computer, and the additional notification message text have been added as well.

• A new GDW Notify Purge command has been added to Process Control that purges the Notification Log through an Unattend event. It will either delete all notifications or delete them by age if specified.

• GICheck will now display a warning if the Gentran Services are still running. In command-line mode, GICheck will not run if the Gentran Services are running unless the new command-line switch /OVR is specified.

• A new translator audit message (3-1-5011) will report documents, interchanges, and groups that are errored by inbound acknowledgements. Also, rejection audit message 3-1-5010 now includes the document control number instead of just the DocumentKEY.

• The Audit Notification Service can now log informational messages about the service startup sequence to the Event Log. This feature can be activated by the new "Audit Trace" checkbox in the Audit/Notification Server configuration UI.

• The size and position of all browser windows including document browsers and the Interchange Browser are now saved by default. This feature can be disabled from the Options menu to restore them back to original settings.

• Automatic file concatenation has been modified to only concatenate files received from the same mailbox. For files that have a content type that invokes a GDW\_MBImport process, the files are concatenated to a file in the \TransIn directory. Files undergoing a GDW\_MBProcessFile will be concatenated to an .EXT file in Gensrvnt\Temp.

• The default Translation Objects directory is now specified in EDIMGR's Options menu. This allows each user to have a different default path when registering a translation object.

• In a File System extraction mailbox, special formatting characters can now be used in the "Append all messages to a file" edit field as part of the export filename.

• There is now an option to automatically remove empty (0 KB) export files after an export process is complete. This new setting ("Delete Empty Export Files") is specified on a per-relationship basis in Partner Editor.

• When creating a new map from the Gentran Standards, the Mapper's New Map Wizard will automatically load the code lists during this process. This eliminates the need to load them after the map has been created.

• On November 1, 2008, the communications script file "Commerce Network via CompuServe.script" will be decommissioned due to the fact that that vendor will no longer support X

25. Customers currently connecting to Commerce:Network via that script, should receive notice prior to that date of a new script for X25 communications that will be available for download from Sterling Support on Demand.

[Back to What's in this doc](#page-0-1)

# **Supported Operating Systems & Databases**

#### **Operating Systems**

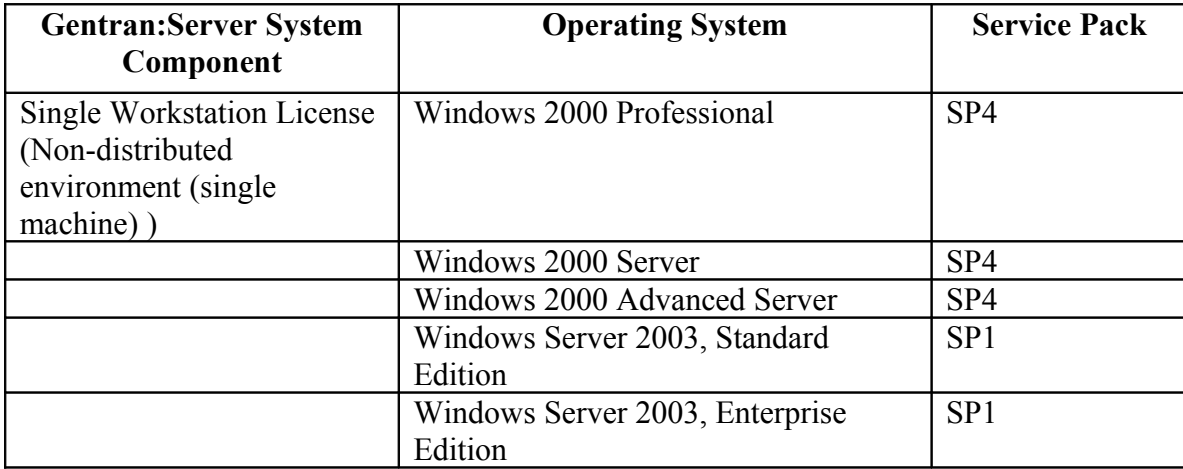

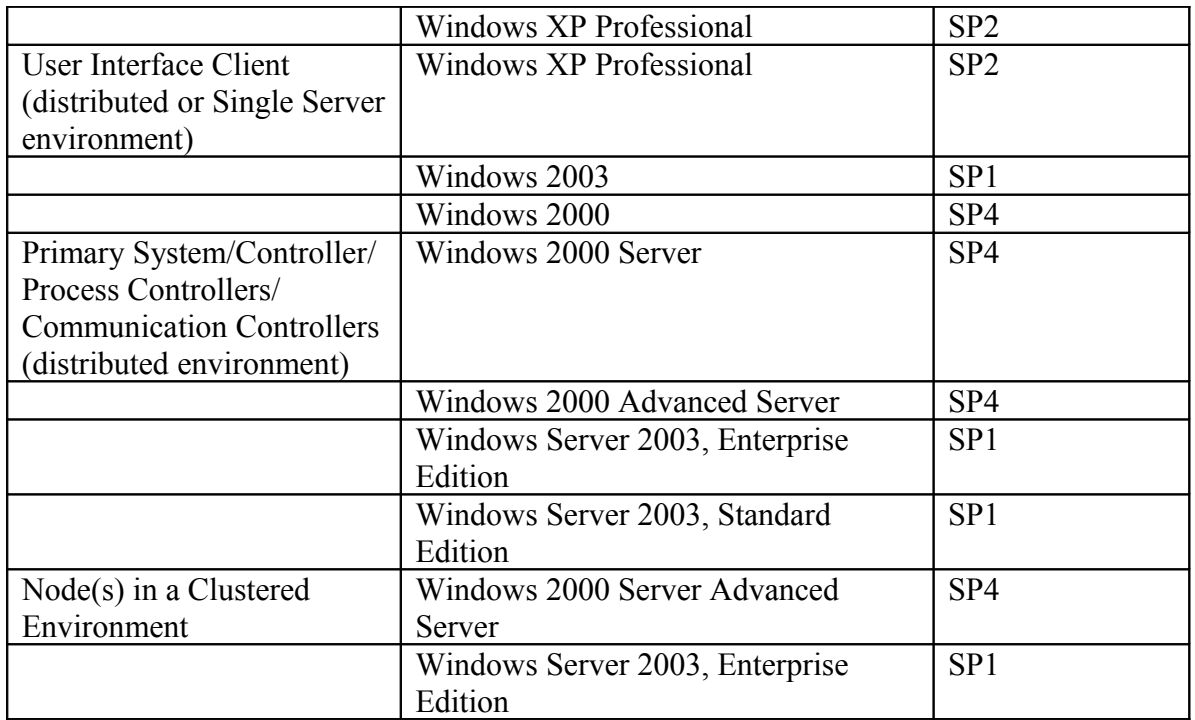

### **SQL Server with Windows**

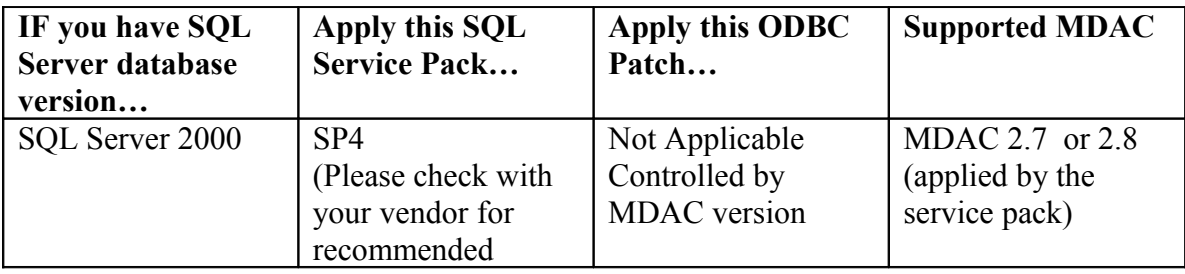

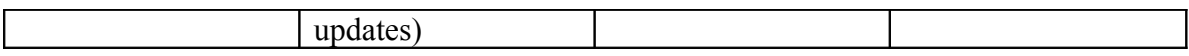

#### **Oracle with Windows**

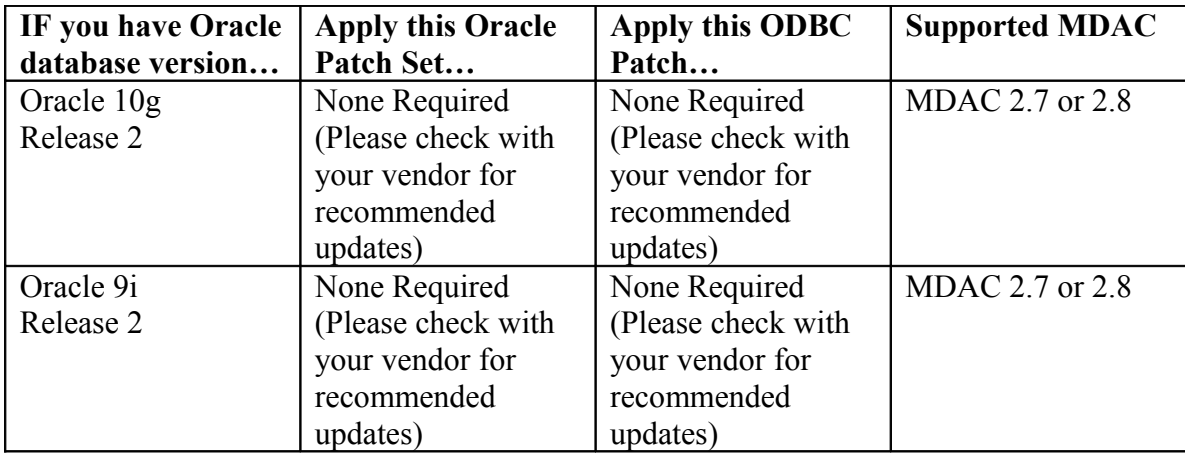

#### **Clustering and Resident/Non-Resident Databases**

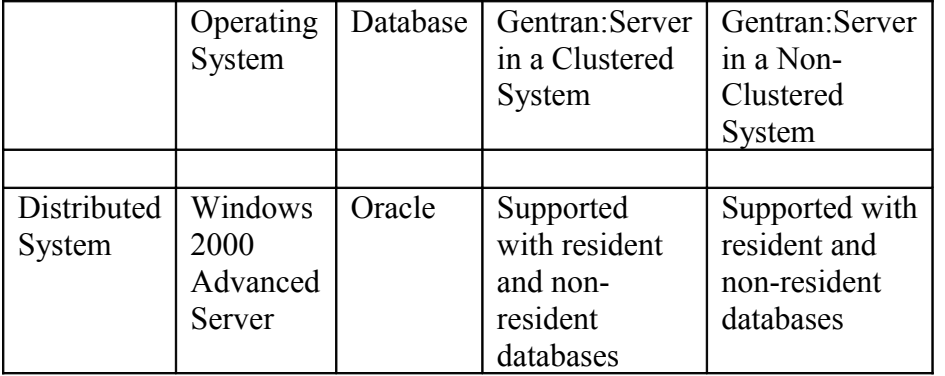

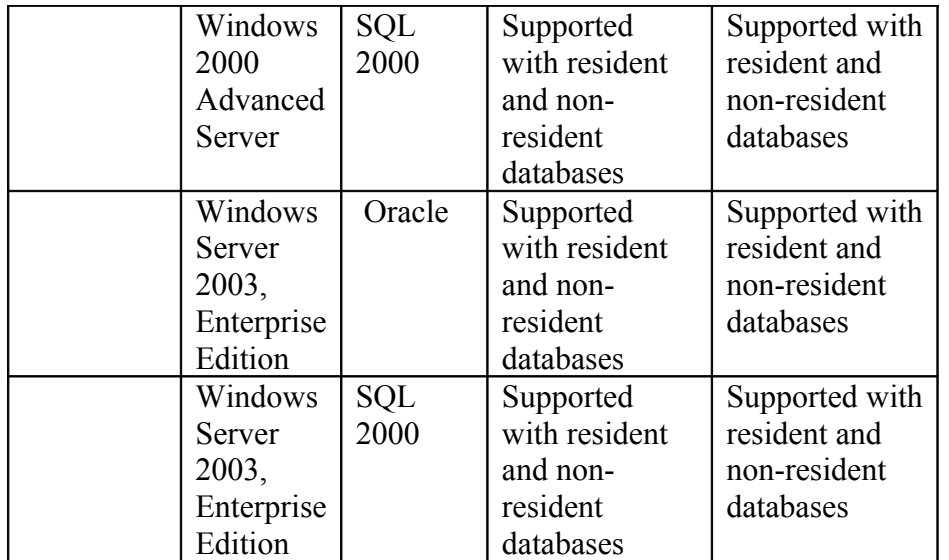

Microsoft currently only supports clustering on 2000 Advanced Server and 2003 Enterprise. Sterling supports clustering with a distributed license.

When installing Gentran:Server for Windows using an Oracle 9i database on Windows 2003 the following Oracle patch set must also be installed: **Release 2 Patch Set 3 Version 9.2.0.4.0 for 32-Bit Windows**

[Back to What's in this doc](#page-0-1)

### <span id="page-7-0"></span>**Corrections to Documentation**

• In the XML User's Guide, on page 2-7, the documentation incorrectly references version 5.0 in several file names. This page should have been updated to reference version 5.1 file names instead.

• In the Extension for SAP/R3 User's Guide, on page 2-9, under the POSTPROC Function heading, the second paragraph should have stated the following:

"This function updates the MANDT (client), **RCVPOR, SNDPOR**, and DOCREL fields of the header segment with information from the Connection Parameters specified in the command."

[Back to What's in this doc](#page-0-1)